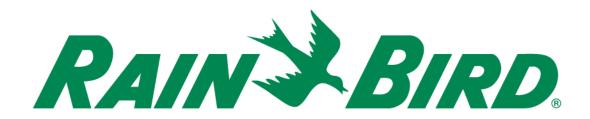

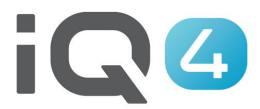

IQ3 to IQ4 Transfer

The Intelligent Use of Water.™

# **Quick System Setup Steps**

- 1. Registration
- 2. Transfer
- 3. Validate transfer

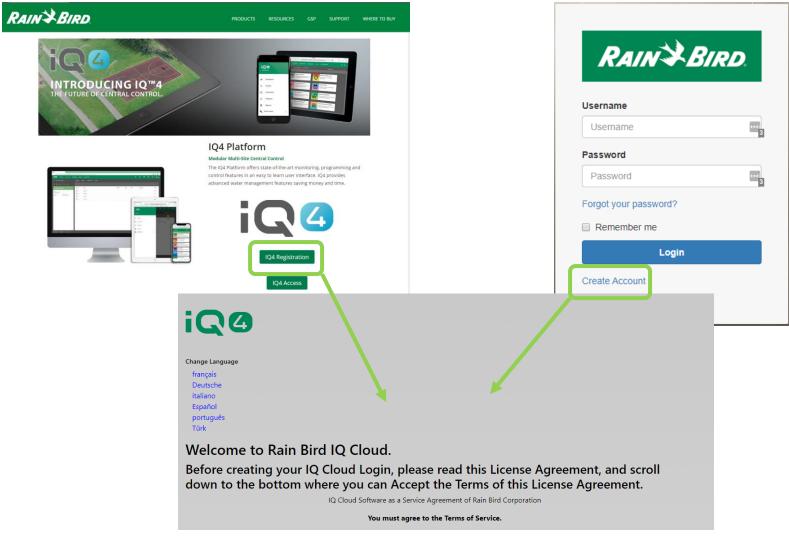

### Registration

- Rainbird.com/products/IQ4-platform/
- IQ4.Rainbird.com

- 17. <u>Survival</u>. Sections 2, 6, 8, 10, 11, 14 and 16 of this Agreement shall survive any termination or expiration of this Agreement. If one or more of the provisions of this Agreement for any reason shall be held to be invalid, illegal or unenforceable in any respect, such invalidity, illegality or unenforceability shall not affect any other provision of this Agreement and this Agreement shall be construed as if such invalid, illegal or unenforceable provisions had never been contained in this Agreement.
- 18. Waiver. No waiver of any provision of this Agreement or any attachment shall be effective unless it is in writing and signed by the party against which it is sought to be enforced.
- 19. <u>Force Majeure</u>. Neither party will be deemed to be in default hereunder, or will be liable to the other, for failure to perform any of its obligations under this Agreement for any period and to the extent that such failure results from any event or circumstance beyond that party's reasonable control, including acts or omissions of the other party or third parties, natural disasters, riots, war, civil disorder, court orders, acts or regulations of governmental bodies, labor disputes or failures or fluctuations in electrical power, heat, light, air conditioning or telecommunications equipment or lines, or other equipment failure.
- 20. <u>Communication Opt In.</u> By checking the following box and providing your contact information, you consent to receive [emails, updates, and other communications] related to [Rain Bird's products and services]. If at any time you wish to opt out of future communications please request so by emailing iqcloudsupport@rainbird.com

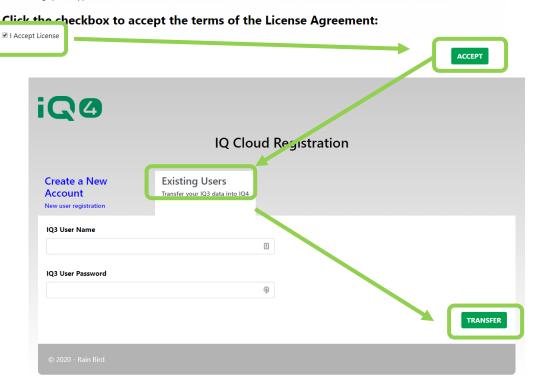

- Transfer
  - Select:
    - Existing User (IQ3 User to transfer to IQ4)

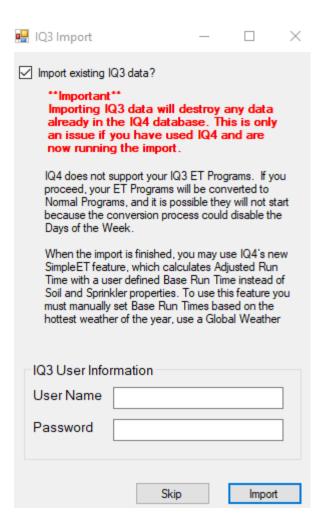

#### Transfer

- Enter IQ3 User name (not email address)
- Enter IQ3 Password
- Click on Import

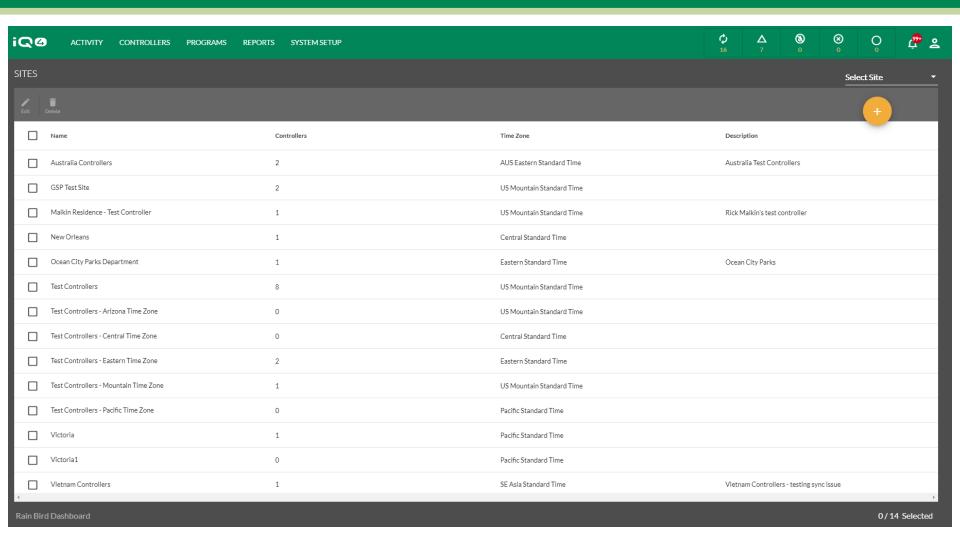

#### Validate data

- Login to IQ4
- Browse through program validating that the data has transferred correctly

## FREQUENTLY ASKED QUESTIONS

## **FAQs**